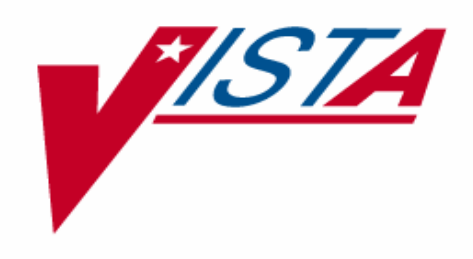

# ERROR PROCESSING PHASE 1

# HEALTH ELIGIBILITY CENTER (HEC)

# TECHNICAL MANUAL

# Patch IVMB\*2\*463

# May 2001

Department of Veterans Affairs **V***IST***A** System Design & Development

# **Table of Contents**

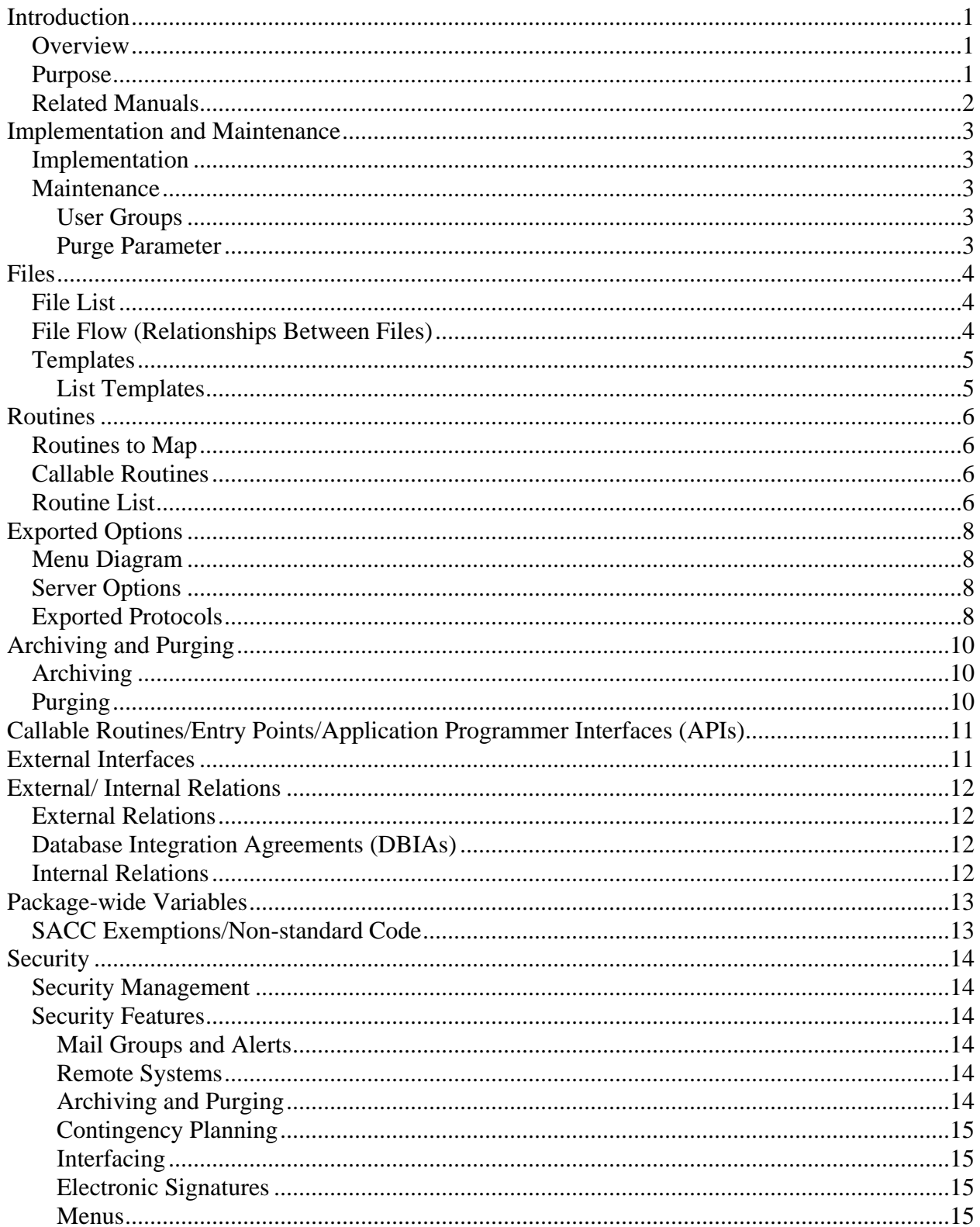

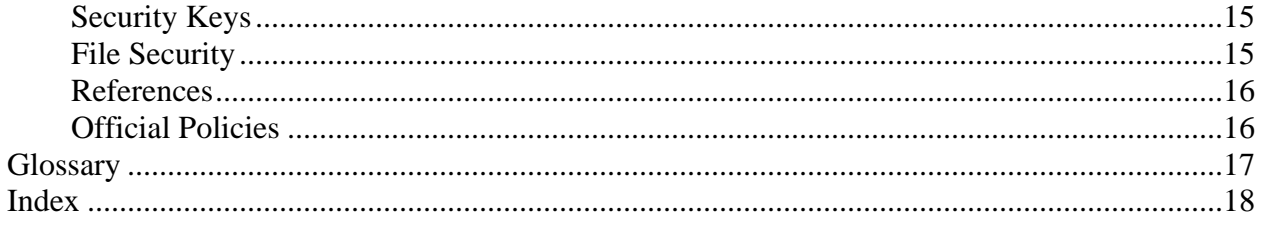

# <span id="page-3-0"></span>Introduction

## *Overview*

The Health Eligibility Center (HEC) system sends eligibility data, enrollment data, income data, and means test data to the local VA Medical Centers (VAMCs) using HL7 messaging. Eligibility, enrollment, and income data are sent via a Z11 HL7 transmission; means test data via a Z10 HL7 transmission. In the event that a local VAMC is unable to process the information received, it will notify the HEC of a problem. This notification is transmitted via an Application Error (AE) message.

The HEC performs its own error checking to prevent bad data from being sent to the VAMC where it will be rejected and sent back to the HEC as an application error message. This error checking process notifies the HEC of the problem via a Consistency Check (CC) message. Previously, both the AE and CC messages were transmitted via a bulletin to various users at the HEC. Some of these error messages can be corrected through a manual correction at the HEC; the patient record must then be re-queued to be transmitted to the VAMC.

The Error Processing Tool was created to easily correct the inaccurate data, send the updated data to the VAMC, and keep track of the progress of the error correction process. It allows users to review the errors, exchange messages with VAMC personnel regarding the resolution of the data discrepancy, queue a transmission to be sent to the VAMC, and make corrections at the HEC, if necessary.

## *Purpose*

The purpose of Patch IVMB\*2\*463 is to provide an error processing tool that allows users at the HEC to

- Easily correct inaccurate data at the HEC
- Send updated data to the VAMC
- Track the progress of the error correction process
- Review errors
- Exchange messages with VAMC personnel regarding the resolution of the data discrepancy
- Queue a transmission to be sent to the VAMC

#### <span id="page-4-0"></span>*Related Manuals*

The following manuals will also be released with the Error Processing Phase 1 software.

- Error Processing Phase 1 Installation Guide
- Error Processing Phase 1 User Manual

You can download the Error Processing Phase 1 documentation as follows:

From the Anonymous Directory

- 1. Go to the anonymous.software directory.
- 2. Ftp the files listed in the following table. Remember to use binary format.

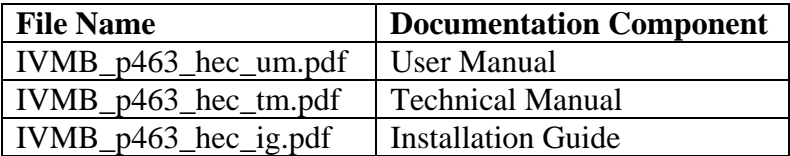

From the Project Notebook Web Page

<http://tspr.vista.med.va.gov/warboard/anotebk.asp?proj=342>

# <span id="page-5-0"></span>Implementation and Maintenance

### *Implementation*

All users must be defined in the new option, Error Processing User Group, in order to have access to the Error Processing Tool software.

Please see the Error Processing Phase 1 Installation Guide for information about installing and implementing the Error Processing Phase 1 software.

#### *Maintenance*

#### **User Groups**

The Error Processing User Group option allows error messages to be assigned to a class of users instead of being assigned to an individual user. This option allows supervisors to assign individual users to a user-defined group and to define the sort criteria for displaying the list of error messages displayed in the error processing tool.

It is very important to accurately maintain user group membership. A user must be defined in at least one user group to be able to access the Error Processing Tool software.

#### **Purge Parameter**

Use the Error Message Purge Parameter option to define the number of days that errors with a status of CLOSED or DELETE remain in the Error Message Log File before being purged.

# <span id="page-6-0"></span>Files

## *File List*

The following files are exported with Patch IVMB\*2\*463.

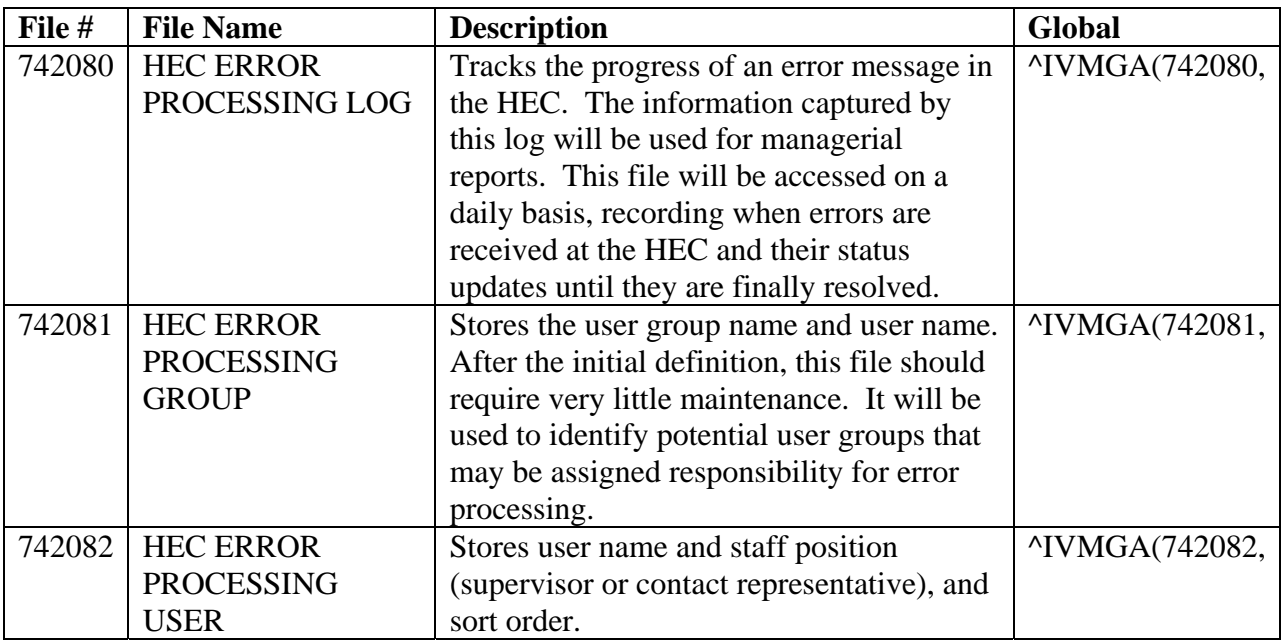

## *File Flow (Relationships Between Files)*

- 1. VA FileMan
- 2. Data Dictionary Utilities Menu
- 3. List File Attributes option
- 4. Enter file number
- 5. Select Standard listing format
- 6. Select print device

### <span id="page-7-0"></span>*Templates*

#### **List Templates**

- AYCBEP ERROR PROCESSING; Menu ; This screen is used as the main entry point for the tool.
- AYCBEP2; Display ; This screen is used only to display a list of errors that exist in a single patient's file.
- AYCBEV VIEW ERROR DETAIL; Protocol ; Used to view the details of a single error, this screen also is used as the entry point for the Entry/Edit protocol.

# <span id="page-8-0"></span>Routines

### *Routines to Map*

The routines in the Error Processing Phase 1 software do not require mapping.

#### *Callable Routines*

There are no callable routines in the Error Processing Phase 1 software.

### *Routine List*

The following is a list of IVM routines with checksums included in the Error Processing Phase 1 software. The second line of each of these routine(s) will look like:

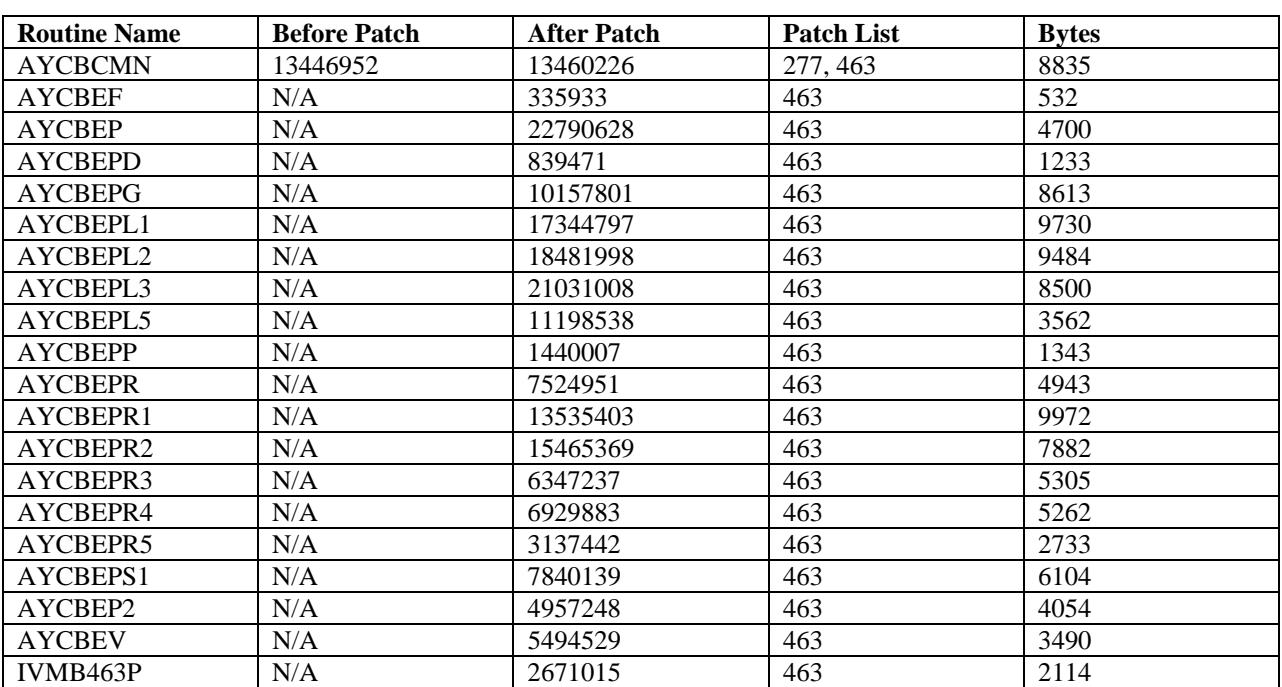

<tab>;;2.0;INCOME VERIFICATION;\*\*[patch list]\*\*;JULY 18,2000

The following is a list of the VIVA routines with checksums included in the Error Processing Phase 1 software. The second line of each of these routines will look like:

<tab>;;1.0;VIVA;\*\*[patch list]\*\*;MAY 25, 1994

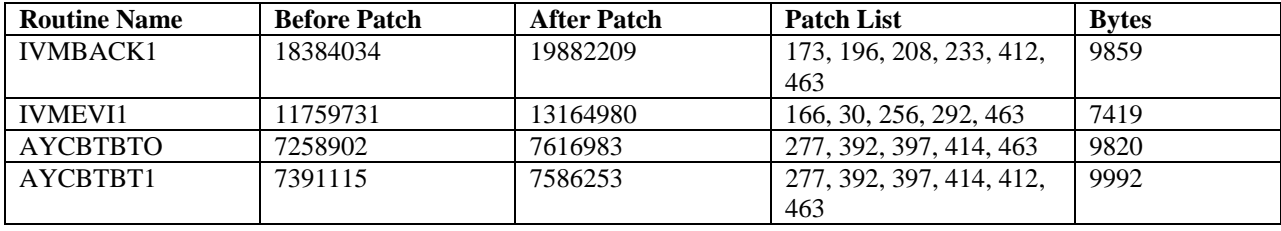

# <span id="page-10-0"></span>Exported Options

## *Menu Diagram*

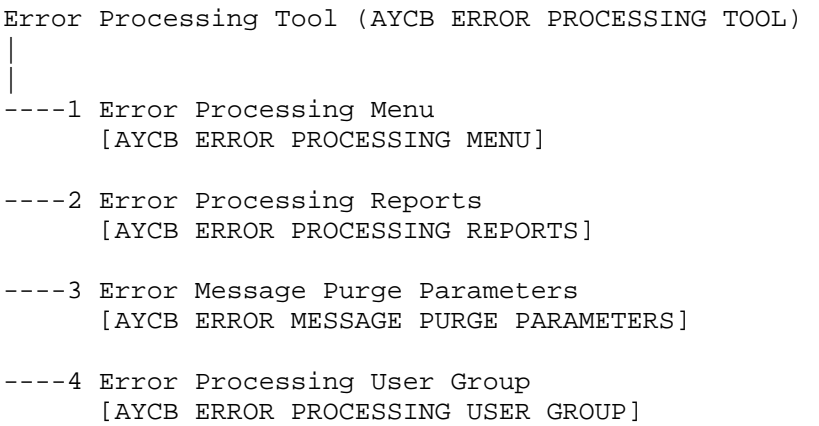

## *Server Options*

AYCBEP ERROR LOG SERVER..........Error Processing Server

## *Exported Protocols*

The following protocols are exported with the Error Processing Phase 1 software:

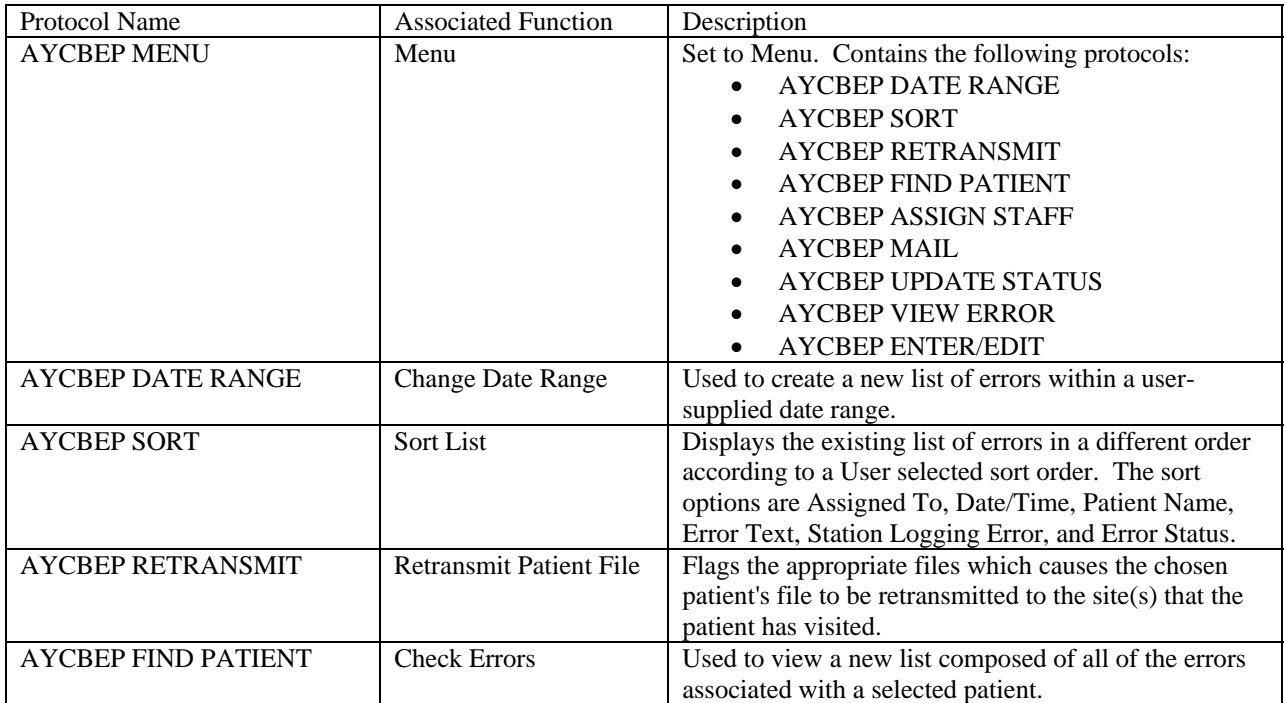

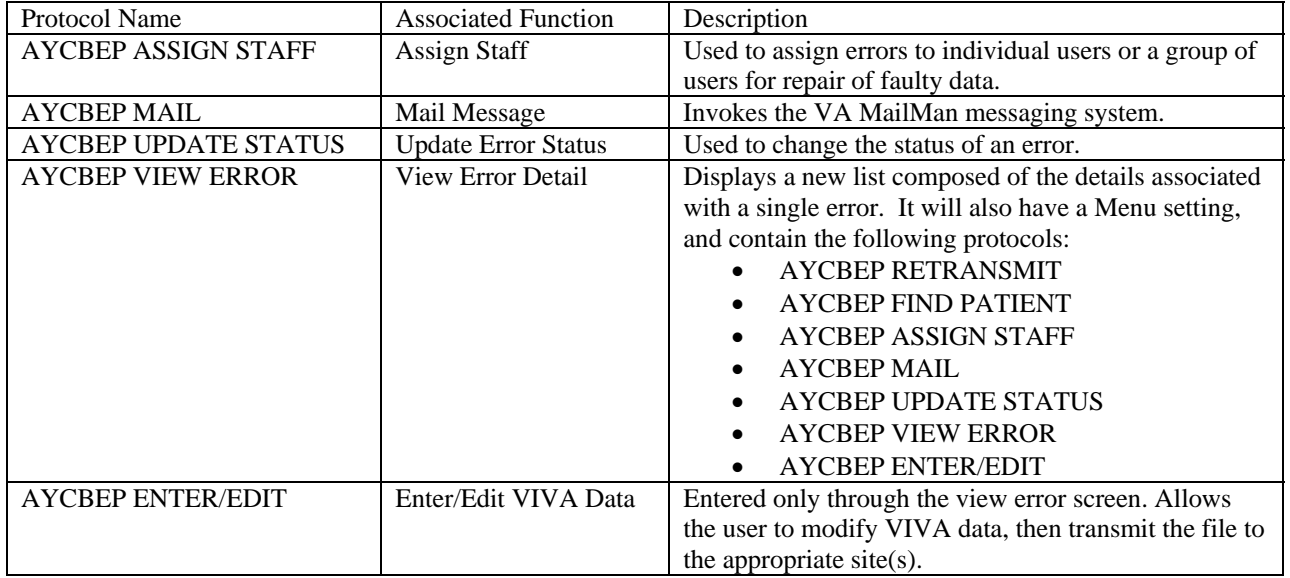

# <span id="page-12-0"></span>Archiving and Purging

## *Archiving*

There are no archiving capabilities exported with the Error Processing Phase 1 software.

## *Purging*

Option [AYCB EDIT PURGE DATE] allows users to define the number of days that errors with a status of CLOSED or DELETE remain in the Error Message Log File before being purged.

# <span id="page-13-0"></span>Callable Routines/Entry Points/Application Programmer Interfaces (APIs)

There are no callable routines, entry points or APIs that can be called by other products. Any of the APIs called are existing routines.

# External Interfaces

The HL7 messaging has been altered slightly. Previously, when an AE was created, the system would put an entry of the error, along with several pieces of information, into the global ^XMB(3.9. The system would then send a mail message through MailMan to a pre-defined group at the HEC informing them that an error was received from **V***IST***A** associated with the ENROLLMENT File (#300.132). The same process occurs for the CCs, but through a series of Consistency Checkers. This functionality has be altered slightly. These are the following changes:

- When the error is received, whether an AE or CC, the entry into the  $^{\wedge}XMB(3.9 \text{ global has})$ been stopped. No entries will be filed.
- No new mail message will be sent to a group or a user when the Error is received.
- When an error message has been fixed (by the user the error was assigned to or by someone else), an HL7 message is sent to notify the user who fixed it that the error was closed or deleted.

# <span id="page-14-0"></span>External/ Internal Relations

## *External Relations*

The following **V***IST***A** package versions or higher must be installed prior to installing the Error Processing Phase 1 software:

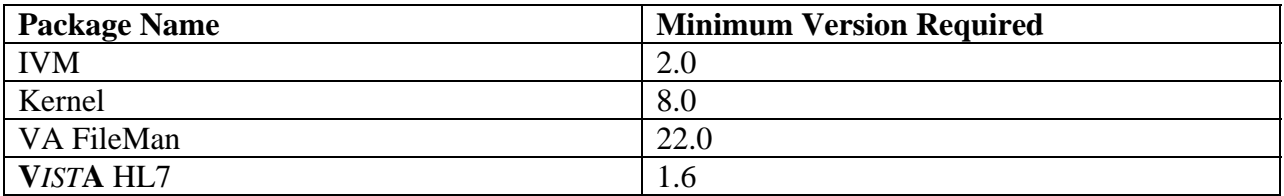

## *Database Integration Agreements (DBIAs)*

There are no DBIAs associated with the Error Processing Phase 1 software.

### *Internal Relations*

All of the Error Processing Tool options have been designed to stand alone.

# <span id="page-15-0"></span>Package-wide Variables

There are no package-wide variables associated with the Error Processing Phase 1 software.

## *SACC Exemptions/Non-standard Code*

There are no SACC exemptions associated with the Error Processing Phase 1 software.

# <span id="page-16-0"></span>**Security**

#### *Security Management*

There are no unique legal requirements associated with the Error Processing Phase 1 software. In accordance with VHA Directive 10-93-142, the files and fields exported with the Error Processing Phase 1 software should not be modified locally.

#### *Security Features*

#### **Mail Groups and Alerts**

A new mail group, Error Processing Active/Exempt, has been created to receive any errors encountered during the installation of this software and the totals of records created, deleted, or purged.

#### **Remote Systems**

The Health Eligibility Center (HEC) system sends eligibility data, enrollment data, income data, and means test data to the local VA Medical Centers (VAMCs) using HL7 messaging. Eligibility, enrollment, and income data are sent via a Z11 HL7 transmission; means test data via a Z10 HL7 transmission. In the event that a local VAMC is unable to process the information received, it will notify the HEC of a problem. This notification is transmitted via an Application Error (AE) message.

The HEC performs its own error checking to prevent bad data from being sent to the VAMC where it will be rejected and sent back to the HEC as an application error message. This error checking process notifies the HEC of the problem via a Consistency Check (CC) message. Previously, both the AE and CC messages were transmitted via a bulletin to various users at the HEC. Some of these error messages can be corrected through a manual correction at the HEC; the patient record must then be re-queued to be transmitted to the VAMC.

The Error Processing Tool was created to easily correct the inaccurate data, send the updated data to the VAMC, and keep track of the progress of the error correction process. It allows users to review the errors, exchange messages with VAMC personnel regarding the resolution of the data discrepancy, queue a transmission to be sent to the VAMC, and make corrections at the HEC, if necessary.

#### **Archiving and Purging**

See Archiving and Purging section of this manual.

#### <span id="page-17-0"></span>**Contingency Planning**

Using services should have a local contingency plan to be used in the event of application problems in a live environment. The plan should identify the procedure(s) for maintaining the functionality provided by Error Processing Phase 1 software in the event of system outage. Field Station Information Security Officers (ISOs) can get assistance from the regional ISO (RISO).

#### **Interfacing**

There are no specialized products embedded within or required by the Error Processing Phase 1 software.

#### **Electronic Signatures**

The Error Processing Phase 1 software does not use electronic signatures.

#### **Menus**

There are no new or existing menu options that would warrant warnings about sensitive patient data being displayed when using any of the Error Processing Menu options.

#### **Security Keys**

Contact Representatives are limited to the menu options that are available. These limitations will be accomplished by Security Keys. The security keys needed will be set up on the following menu options:

- 2 Error Processing Reports
- 3 Error Processing Purge Parameters
- 4 Error Processing User Group

#### **File Security**

The following is a list of recommended VA FileMan access codes for the files in the Error Processing Phase 1 software:

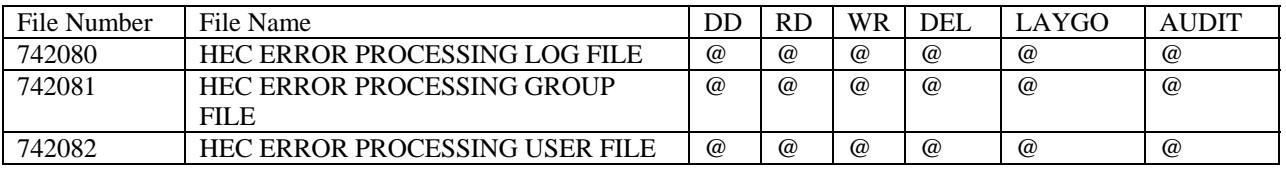

#### <span id="page-18-0"></span>**References**

None

#### **Official Policies**

In accordance with VHA Directive 10-93-142, the files and fields exported with the Error Processing Phase 1 software should not be modified locally.

# <span id="page-19-0"></span>**Glossary**

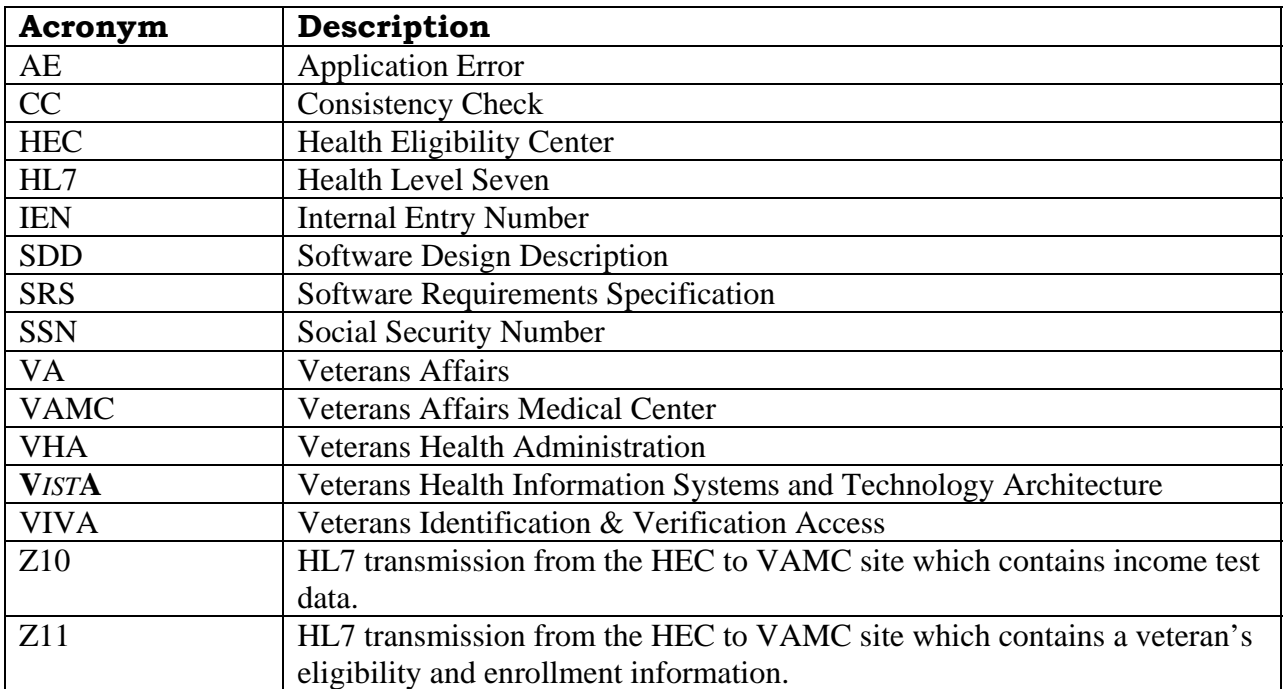

# <span id="page-20-0"></span>Index

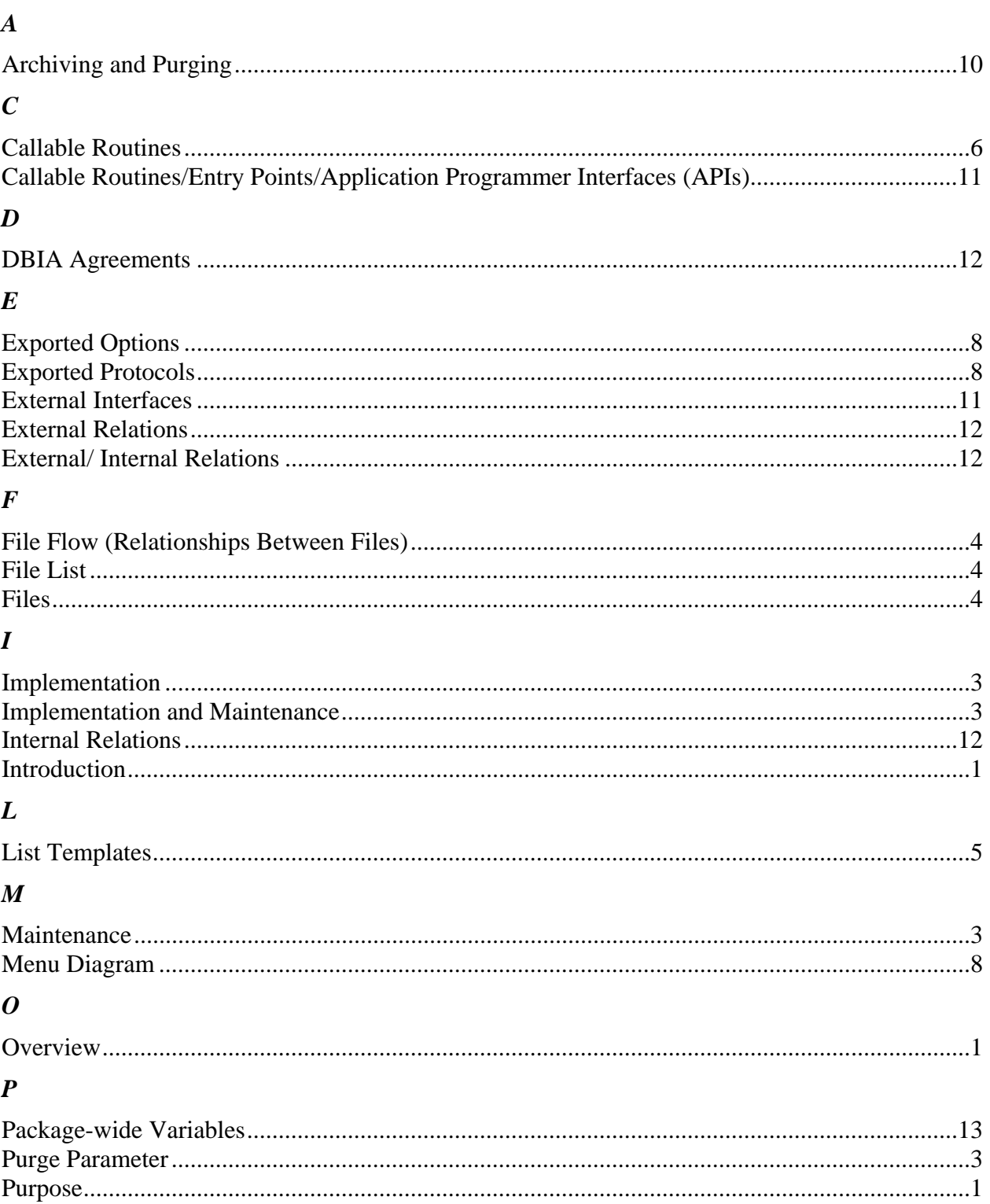

#### $\boldsymbol{R}$

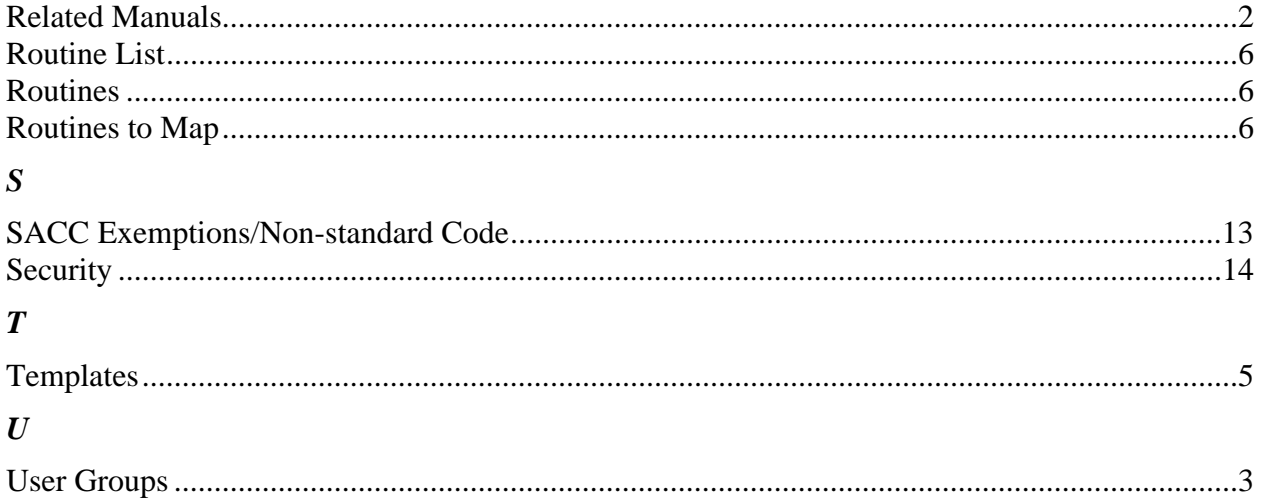